#### *МИНИСТЕРСТВО ОБРАЗОВАНИЯ И НАУКИ РФ*

*ГОСУДАРСТВЕННОЕ ОБРАЗОВАТЕЛЬНОЕ УЧРЕЖДЕНИЕ ВЫСШЕГО ПРОФЕССИОНАЛЬНОГО ОБРАЗОВАНИЯ*

*«Белгородский Государственный Технологический Университет им. В.Г. Шухова» (БГТУ им. В.Г. Шухова)*

*ИИТУС*

*Кафедра Технической Кибернетики*

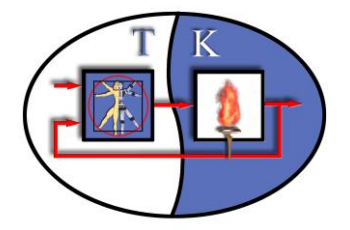

*Лабораторная работа № 1 дисциплина: «Численные методы и оптимизация»*

> *«Приближенное решение алгебраических и трансцендентных уравнений»*

> > *Вариант № 1*

*Выполнил: студент группы АП-21 Крюков А.В.*

*Принял: ст. преподават. каф. ТК Крюков А.В.*

Белгород, 20011

# 1. ПОСТАНОВКА ЗАДАЧИ

Методом:

1) дихотомии,

2) хорд,

3) касательных,

4) комбинированным,

5) итераций

вычислить с точностью  $10^{-3}$  корни уравнения:  $5x^5 - 5x^3 + x + 0,05 = 0$ .

## 2. ЧИСЛЕННОЕ РЕШЕНИЕ

#### Этап 1. Отделение корней.

#### Алгебраический способ отделения корней алгебраического уравнения  $5x^5 - 5x^3 + x + 0,05 = 0$

Рассмотрим функцию  $f(x) = 5x^5 - 5x^3 + x + 0,05 = 0$ .

Эта функция определена, непрерывна и дифференцируема на всей числовой прямой.

 $f'(x) = 25*x^4-15x^2+1=0$ ,  $x^2=t$ ,  $25t^2-15t+1=0$  D=125,  $t_1=(15+125^{1/2})/50\approx 0,523$   $t_2=(15-11,18)/50\approx 0,076$ ,  $x_{1=}0,723 x_{2=}-0,723 x_{3=}0,275 x_{4=}-0,275.$ 

Распределение знаков функции видно из таблицы:

Таблина 1.

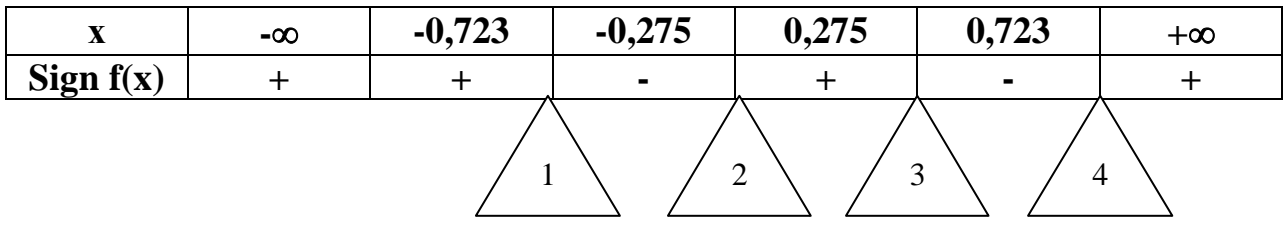

Следовательно, функция  $f(x)$  имеет 4 перемены знака  $\Rightarrow$  уравнение  $f(x)=0$ имеет 4 действительных корня.

Определение точки перегиба:  $f'$  (x)=100x<sup>3</sup>-30x=0.  $10x(10x^2-3)=0$ .  $x_5=0$   $x_6 \approx 0.547$   $x_7 \approx 0.547$ .

Итак, определив знаки функции  $f(x)=5x^5-5x^3+x+0,05$  в ряде точек, получаем уточненный вариант таблицы знаков с конкретизацией границ:

Таблица 2.

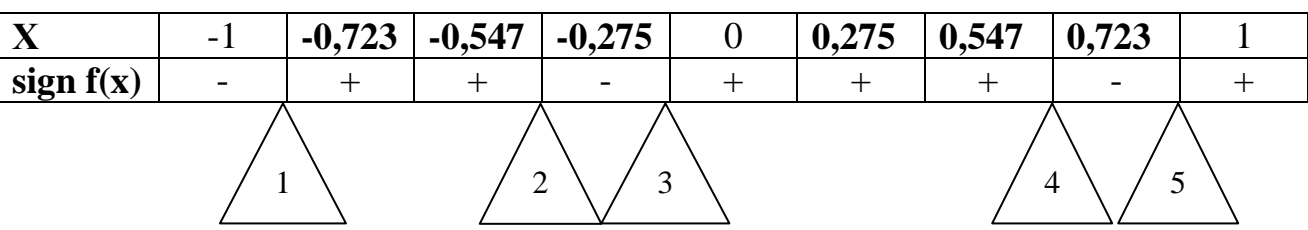

Вывод:  $\xi_1 \in [-1; -0, 723];$  $\xi_2 \in [-0.547; -0.275];$  $\xi_3 \in [-0, 275; 0];$  $\xi_4 \in [0, 547; 0, 723];$  $\xi_5 \in [0, 723; 1].$ 

#### Этап 2. Уточнение корней.

Процесс уточнения корней осуществляется различными методами.

Рассмотрим, например, уточнение корня  $\xi_3 \in [-0,275; 0]$  алгебраического уравнения 5x<sup>5</sup>-5x<sup>3</sup>+x+0,05=0.

Метод дихотомии (половинного деления)

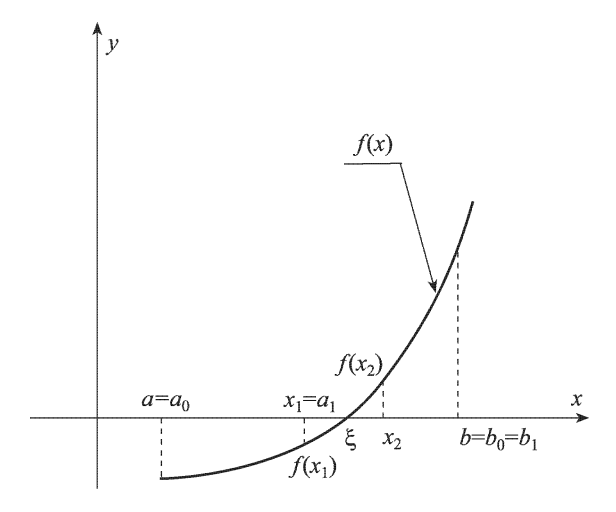

Рис. 1. К методу половинного деления

Запишем весь этап уточнения корня ξ<sub>3</sub>∈[-0,275; 0] в виде таблицы:

Таблица 3.

| $\mathbf n$    | a         | $\bf{b}$  | $\mathbf{x}_{cp}$ | f(a)      | $f(x_{cp})$ | Точность |
|----------------|-----------|-----------|-------------------|-----------|-------------|----------|
| $\Omega$       | $-0,2750$ | 0         | $-0,1375$         | $-0,1289$ | $-0,0747$   | 0,2750   |
|                | $-0,1375$ | 0         | $-0,0688$         | $-0,0747$ | $-0,0171$   | 0,1375   |
| $\overline{2}$ | $-0,0688$ | 0         | $-0,0344$         | $-0.0171$ | 0,0158      | 0,0688   |
| 3              | $-0,0688$ | $-0,0344$ | $-0,0516$         | $-0.0171$ | $-0,0009$   | 0,0344   |
| 4              | $-0,0516$ | $-0,0344$ | $-0,0430$         | $-0,0009$ | 0,0074      | 0,0172   |
| 5              | $-0,0516$ | $-0,0430$ | $-0,0473$         | $-0,0009$ | 0,0033      | 0,0086   |
| 6              | $-0,0516$ | $-0,0473$ | $-0.0494$         | $-0,0009$ | 0,0012      | 0,0043   |
| 7              | $-0,0516$ | $-0,0494$ | $-0,0505$         | $-0,0009$ | 0,0002      | 0,0021   |
| 8              | $-0,0516$ | $-0,0505$ | $-0,0510$         | $-0,0009$ | $-0,0004$   | 0,0011   |
| 9              | $-0.0510$ | $-0.0505$ | $-0.0508$         | $-0.0004$ | $-0,0001$   | 0.0005   |

Итерационный процесс уточнения корня методом дихотомии

 $|a_9-b_9|=$   $|-0,0510+0,0505|=$  0,0005 <0,001=  $\mathcal{E}$ .

 $\xi_3 \approx 0,051.$ 

 $f(x) = 5x^5 - 5x^3 + x + 0,05,$  $f''(x) = 100x^3 - 30x$ .

Выбор начального приближения: в качестве  $x_0$  выбирается тот конец [a,b], для которого:

$$
f(\chi_0) f''(\chi_0) < 0.
$$

В данном случае  $x_0 = a = -0.275$ , так как  $f(a)f''(a) < 0$ . Тогда получаем, что

$$
x_{n+1} = x_n - \frac{f(x_n)}{f(b) - f(x_n)} \cdot (b - x_n);
$$

 $b = 0$ ;  $f(b) = 0.05$ .

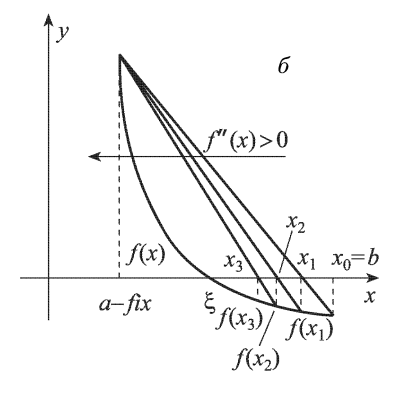

Рис. 2. К методу хорд

Запишем весь этап уточнения корня ξ<sub>3</sub> ∈ [-0,252; 0] в виде таблицы:

Таблина 4.

Итерационный процесс уточнения корня методом хорд

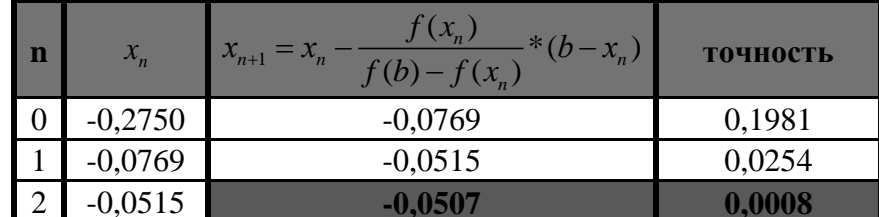

 $|x_3 - x_2|$  = | -0,0507 + 0,0515 | = 0.0008< 0.001 =  $\varepsilon$ .  $\xi_3 \approx -0.051$ .

Метод касательных (Ньютона)

 $f(x) = 5x^5 - 5x^3 + x + 0,05,$  $f''(x) = 100x^3 - 30x$ .

Выбор начального приближения: в качестве  $x_0$  выбирается тот конец [a,b], для которого

 $f(x_0) \cdot f''(x_0) > 0.$ 

В данном случае  $x_0 = b = 0$  так как именно в этом случае  $f(x_0) \cdot f''(x_0) > 0$ . Тогда

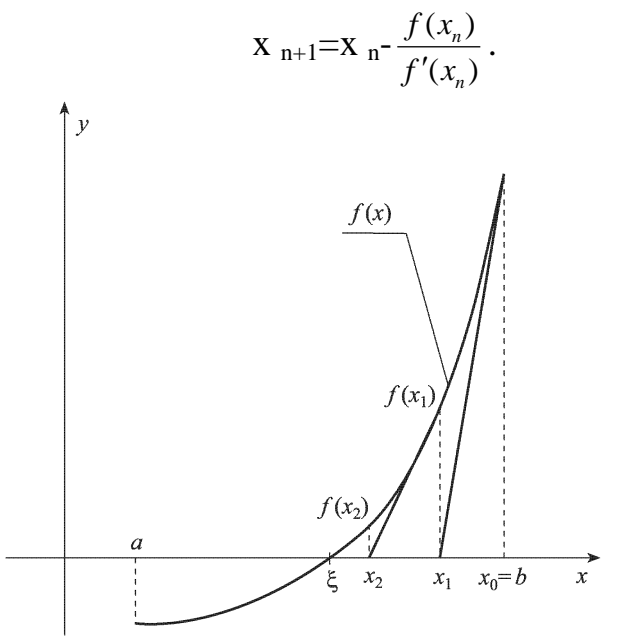

Рис. 3. К методу Ньютона

Запишем весь этап уточнения корня ξ<sub>3</sub> ∈ [-0,252; 0] в виде таблицы:

Таблица 5.

Итерационный процесс уточнения корня методом Ньютона

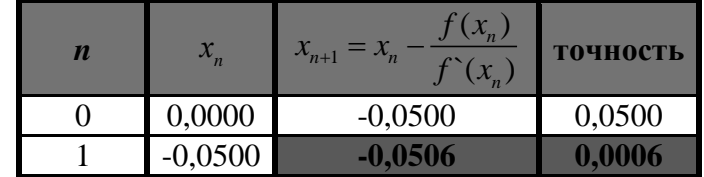

 $|x_2-x_1|=|-0.0506+0.05|=0.0006<0.001=\varepsilon.$  $\xi_{3} \approx -0.051$ .

Упрощенный метод касательных (Ньютона)

 $f(x) = 5x^5 - 5x^3 + x + 0,05,$  $f'(x) = 25*x^4-15x^2+1=0,$  $f'(x) = 100x^3 - 30x$ .

Выбор начального приближения: в качестве  $x_0$  выбирается тот конец [a,b], для которого

 $f(x_0) \cdot f''(x_0) > 0.$ 

В данном случае  $x_0 = b = 0$  так как именно в этом случае  $f(x_0) \cdot f''(x_0) > 0$ . Тогда

$$
x_{n+1} = x_n - \frac{f(x_n)}{f(x_0)}, \quad f(x_0) = 1
$$

Таблица 6.

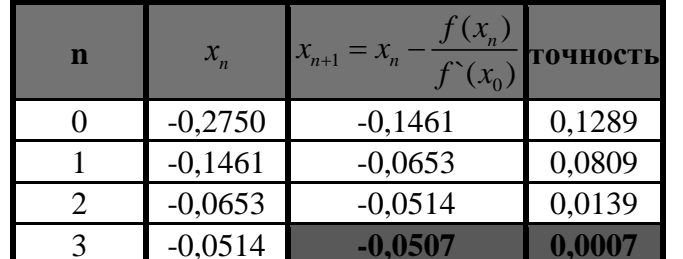

Итерационный процесс уточнения корня упрощенным методом Ньютона

 $|x_4-x_3|=|-0.0507+0.0514|=0.0007<0.001=\varepsilon.$  $\xi_{3} \approx -0.051$ .

#### Комбинированный метод (хорд и касательных)

Метод хорд и метод касательных дают приближения к корню с разных сторон.

Совместное использование методов позволяет на каждой итерации находить приближенные значения с недостатком и с избытком, что ускоряет процесс сходимости.

$$
f(x) = 5x^5 - 5x^3 + x + 0,05 = 0,
$$
  
\n
$$
\bar{x}_{n+1} = x_n - \frac{f(x_n)}{f(\bar{x}_n) - f(x_n)} \cdot (\bar{x}_n - x_n),
$$
  
\n
$$
x_{n+1} = x_n - \frac{f(x_n)}{f'(x_n)}
$$

Таблица 7.

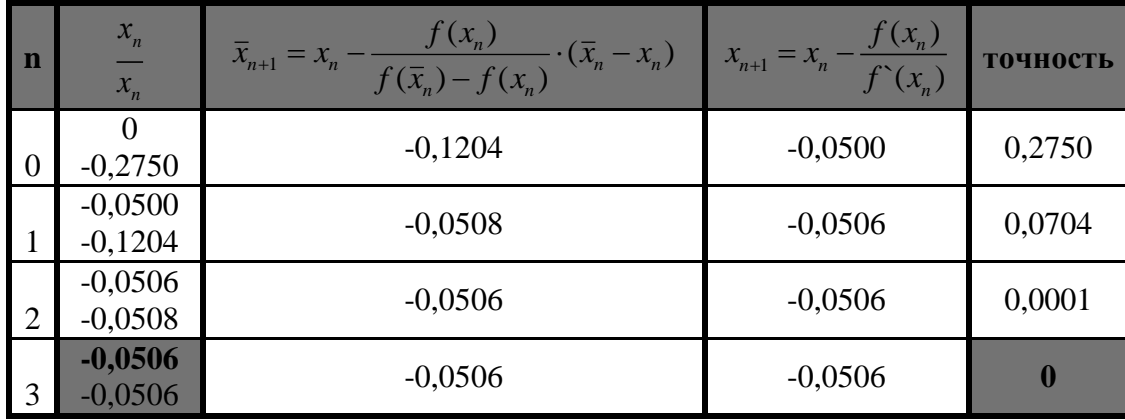

Итерационный процесс уточнения корня комбинированным методом

 $|\bar{x}_4 - x_4| = |-0.0506 + 0.0506| = 0 < 0.001 = \varepsilon.$  $\xi_{3} \approx -0.051$ .

#### Метод итераций

Предварительно необходимо преобразовать уравнение  $f(x) = 0$  к виду  $x = \varphi(x)$ . В качестве начального приближения  $x_0$  выбирается любая точка интервала [a,b].

 $f(x) = 5x^5 - 5x^3 + x + 0,05,$  $\xi_3 \in [-0.0275; 0].$ 

Преобразуем исходное уравнение к виду:  $x = -5x^5 + 5x^3 - 0,05$ что оно удовлетворяет достаточному условию сходимости Докажем, итерационного процесса:

 $\varphi(x) = -5x^5 + 5x^3 - 0,05$  $\varphi$  (x)= -25x<sup>4</sup>+15x<sup>2</sup>  $\sqrt{\varphi'(x)}$  /=  $\sqrt{-25x^4+15x^2}$  /<1 npu -0,0275  $\leq x$  <0 (cm. puc.) Условие сходимости выполнено.

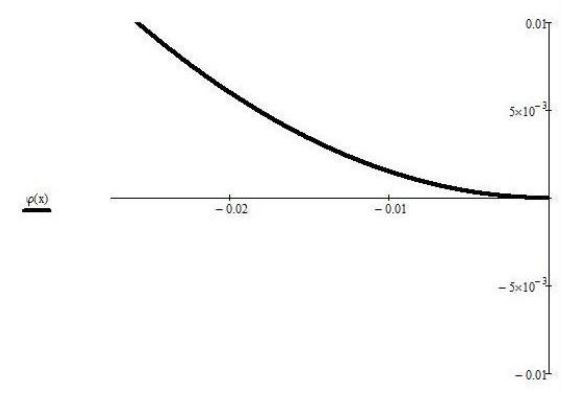

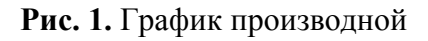

Следовательно,  $x = -5x^5 + 5x^3 - 0.05$ 

Таблина 8.

Процесс уточнения корня методом итераций

| n | $x_{n}$   | $f(x_n)$  | <b>ТОЧНОСТЬ</b> |
|---|-----------|-----------|-----------------|
|   | $-0,2750$ | $-0,1461$ | 0,1289          |
|   | $-0,1461$ | $-0,0653$ | 0,0809          |
|   | $-0,0653$ | $-0,0514$ | 0,0139          |
| 3 | $-0,0514$ |           |                 |

 $|x_5 - x_4|$  = | -0.0507 + 0.0514 | = 0.0007< 0.001=  $\varepsilon$ .  $\xi_{3} \approx -0.051$ .

## **3. ПРОГРАММНАЯ РЕАЛИЗАЦИЯ**

3.1. Блок-схемы основных вычислительных процессов

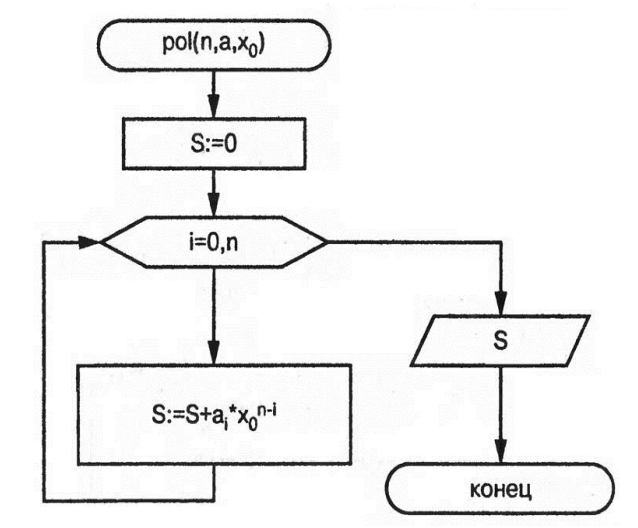

Рис. 2. Блок-схема вычисления значения функции в точке

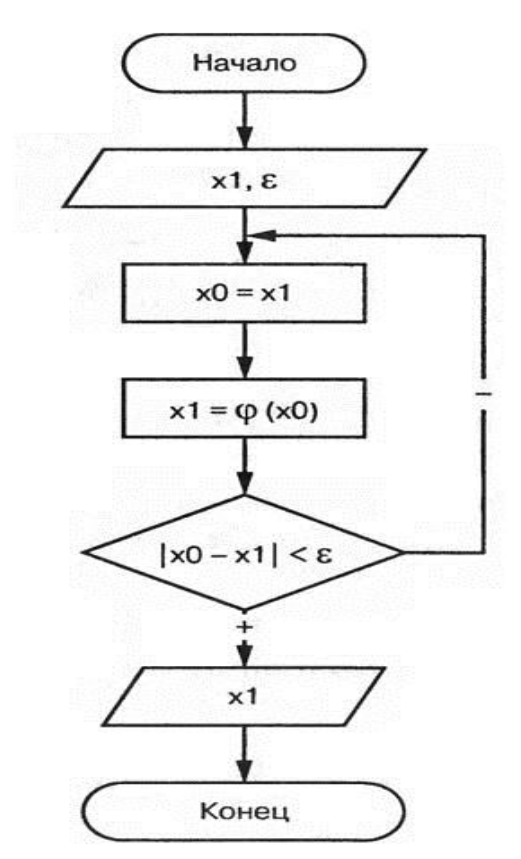

Рис. 3. Блок-схема нахождения корня методом итераций

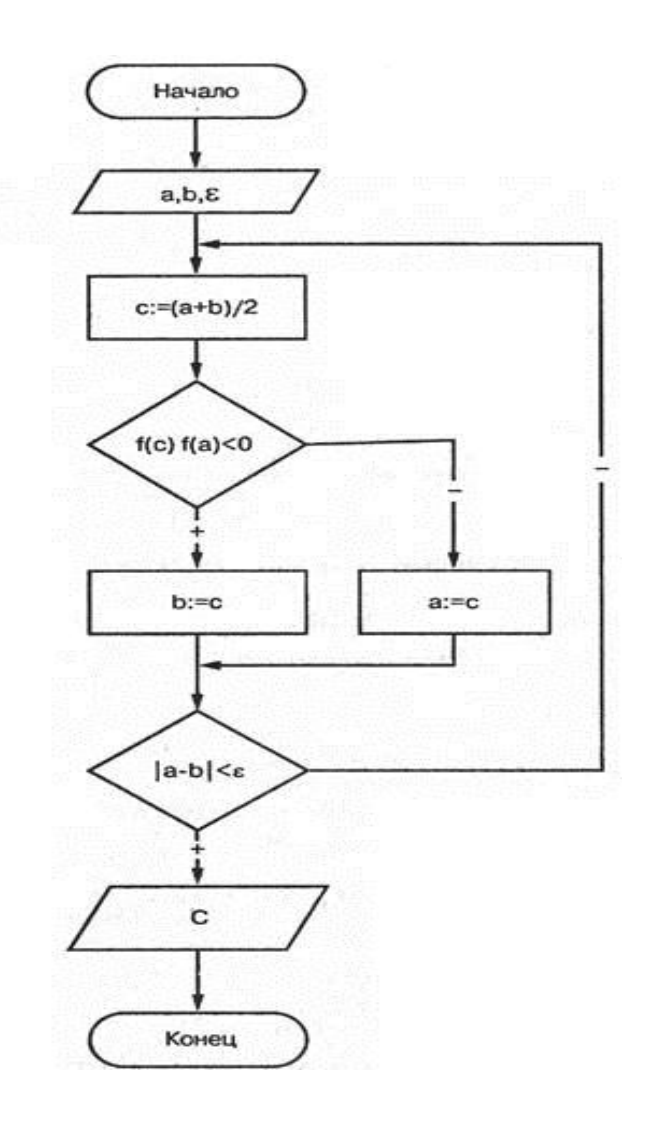

Рис. 4. Блок-схема нахождения корня методом дихотомии

### 3.2. Описание процедур и функций

При написании программы широко применялось использование подпрограмм, а так же таких типов данных как массивы. Программный комплекс позволяет выполнить следующие функции:

Решение уравнение методом половинного деления,

Решение уравнение методом итераций.

Программный комплекс состоит из основной программы и нескольких подпрограмм.

Основная программа осуществляет выбор метода решения, выполняет переход к подпрограмме, реализующую выбранную функцию.

Ниже приведено описание основных процедур и функций, используемых в рассматриваемой программе. В них реализованы те идеи и те методы, которые применяются для решения алгебраических и трансцендентных уравнений численными методами.

1) Функция вычисления значения полинома (алгебраической функции) в любой точке x, реализована в виде подпрограммы Pol. Для вычисления значения полинома должны быть определены степень n=5, его коэффициенты и точка х0. Это будут параметры функции. Коэффициенты представляют собой массив действительных чисел. Чтобы описать формальный параметрмассив, нужно определить в программе тип-массив.

type Tmas=array [0..5] of real;

var mas: Tmas;

Подпрограмма будет работать только для полинома пятой или менее степени

Входные параметры:

mas - массив коэффициентов алгебраической функции;

x0 - точка, в которой ищется значение функции.

Выходные параметры:

Pol - искомое значение полинома в точке х.

Обращение:  $Pol(x0, mas)$ ;

вычисления значения производной в любой точке х, 2) Функция реализована в подпрограмме Proiz. Для вычисления значения производной в точке должны быть определены максимальная степень полинома n=5 и коэффициенты полинома, передаваемые в виде массива. Массив передавать в процедуру не надо, т.к. он остается тем же что и в основной процедуре. Подпрограмма также работает только для полинома пятой степени.

Входные параметры: х0 точка в которой ищется значение производной Выходные параметры: Proiz.

Обращение: Proiz $(x)$ ;

3) Процедура нахождения корня функции на интервале изоляции методом дихотомии реализована в подпрограмме Detoh. Для вычисления должны быть определены интервалы изоляции корня а- левая граница, b- правая граница, коэффициенты полинома.

Входные параметры: а, b левая и правая границы интервала изоляции, mas - массив коэффициентов полинома.

Выходные параметры: с- значение корня на интервале изоляции Обращение: Detoh(a,b,x,mas);

4) Процедура нахождения корня функции на интервале изоляции методом итераций реализована в подпрограмме Itteracia. Для вычисления должны быть определены так же границы интервала изоляции и массив с коэффициентами.

Входные параметры: а, b левая и правая границы интервала изоляции, mas - массив коэффициентов полинома.

Выходные параметры: с- значение коня на интервале изоляции Обращение: Itteracia(a,b,x,mas).

## 4. Использование MathCad для решения уравнения

 $f(x) = 5 \cdot x^5 - 5 \cdot x^3 + x + 0.05$ 

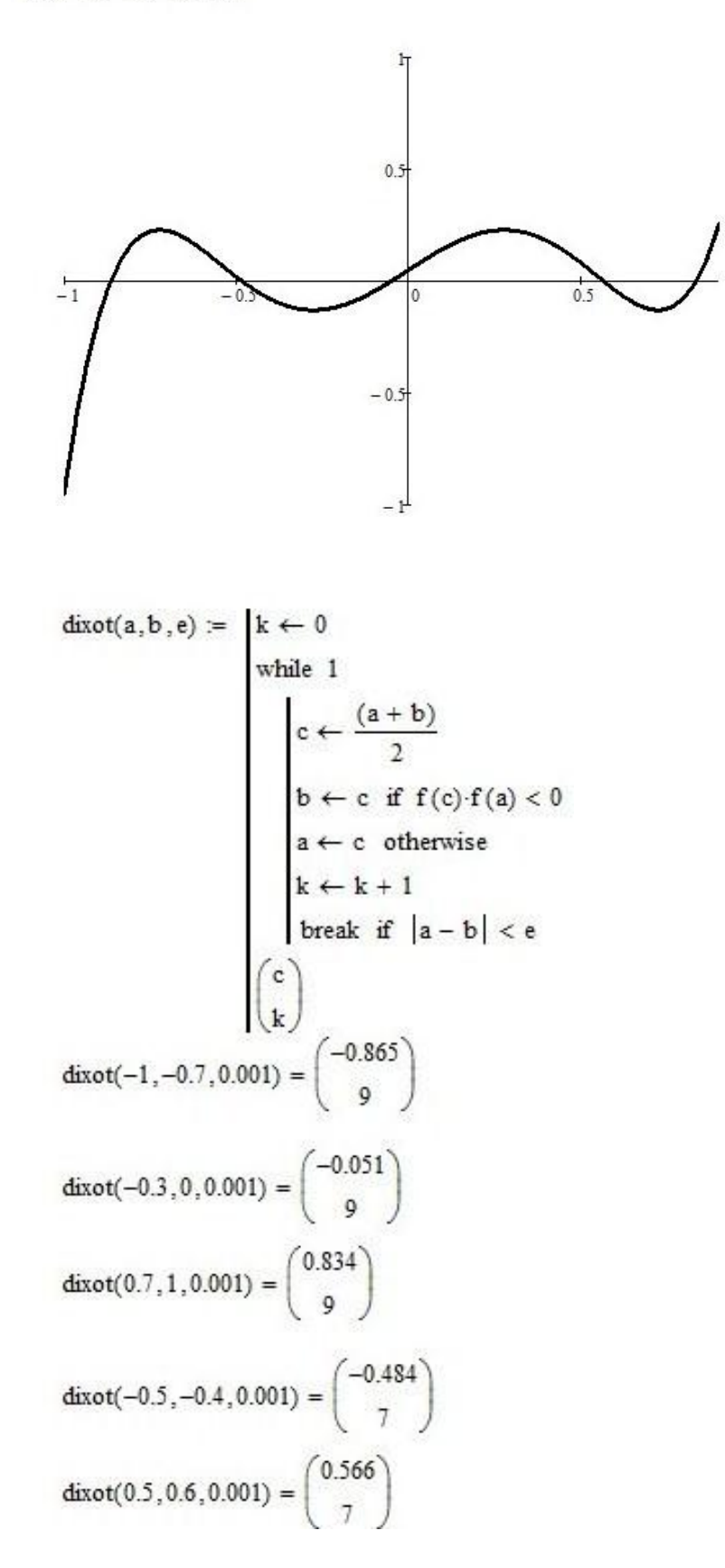

f1(x) := 
$$
\frac{d}{dx}f(x)
$$
  
\niter(a, b, e) =  $\begin{vmatrix} x1 \leftarrow \frac{a+b}{2} \\ max1 \leftarrow max(f1(a), f1(b)) & \text{if } f1(a) > 0 \\ max1 \leftarrow min(f1(a), f1(b)) & \text{if } f1(a) < 0 \end{vmatrix}$   
\n $\lambda \leftarrow \frac{1}{max1}$   
\n $\phi(x) \leftarrow x - \lambda \cdot f(x)$   
\n $k \leftarrow 0$   
\nwhile 1  
\n $\begin{vmatrix} x0 \leftarrow x1 \\ x1 \leftarrow \phi(x0) \\ k \leftarrow k + 1 \end{vmatrix}$   
\nbreak if  $|x0 - x1| < e$   
\n $\begin{pmatrix} x1 \\ k \end{pmatrix}$   
\niter(-0.2, 0, 0.001) =  $\begin{pmatrix} -0.051 \\ 3 \end{pmatrix}$   
\niter(0.8, 1, 0.001) =  $\begin{pmatrix} 0.836 \\ 10 \end{pmatrix}$   
\niter(-0.5, -0.4, 0.001) =  $\begin{pmatrix} -0.484 \\ 3 \end{pmatrix}$   
\niter(-1, -0.8, 0.001) =  $\begin{pmatrix} -0.866 \\ 2 \end{pmatrix}$   
\niter(-1, -0.8, 0.001) =  $\begin{pmatrix} -0.866 \\ 7 \end{pmatrix}$ 

$$
VectT := \begin{pmatrix} 0.05 \\ 1 \\ 0 \\ -5 \\ 0 \\ 5 \end{pmatrix} \qquad \text{polyroots}(\text{VectT}) = \begin{pmatrix} -0.865 \\ -0.484 \\ -0.051 \\ 0.566 \\ 0.834 \end{pmatrix}
$$

iter(0.5, 0.6, 0.001) =  $\binom{0.566}{2}$ iter(-1,-0.8, 0.001) =  $\begin{pmatrix} -0.866 \\ 7 \end{pmatrix}$  $t1 = -0.8$  $root(f(t1), t1) = -0.865$  $t2 = -0.5$  $root(f(t2), t2) = -0.484$  $t3 = -0.1$  $root(f(t3), t3) = -0.051$  $t4 := 0.6$  $root(f(t4), t4) = 0.566$  $t5 = 0.9$  $root(f(t5), t5) = 0.834$ 

# 5. Результаты выполнения работы. Основные выводы

В ходе выполнения данной лабораторной работы было решено данное алгебраическое уравнение 5-ой степени при помощи различных численных методов. При проведении непосредственных расчетов и программной реализации отдельных методов решения были выделены их основные достоинства и недостатки. Так, например, метод дихотомии достаточно прост в алгоритмизации и программирования; кроме того, на саму функцию  $f(x)$  не накладывается никаких ограничений кроме условия непрерывности на интервале изоляции корня. Однако данный метод медленно сходится, т.е. необходимо использовать большое число итераций для достижения заданной точности.

Также в работе было показано использование математического пакета MathCad при решении данной задачи. Причем такое данной среде может происходит решение  $\mathbf{B}$ при помоши встроенных функций, так и при помощи программной реализации численных алгоритмов.

Все рассмотренные методы решения уравнений являлись итерационными и позволяли находить решения уравнения с наперед заданной точностью с различным числом шагов итераций.

#### Текст программы

unit Unit1;

interface

uses

---<br>Windows, Messages, SysUtils, Variants, Classes, Graphics, Controls, Forms,<br>Dialogs, StdCtrls, ExtCtrls, XPMan, Buttons, TeeProcs, TeEngine, Chart, Series, jpeg, TeeFunci;

 $\ldots$ 

#### Руководство пользователя

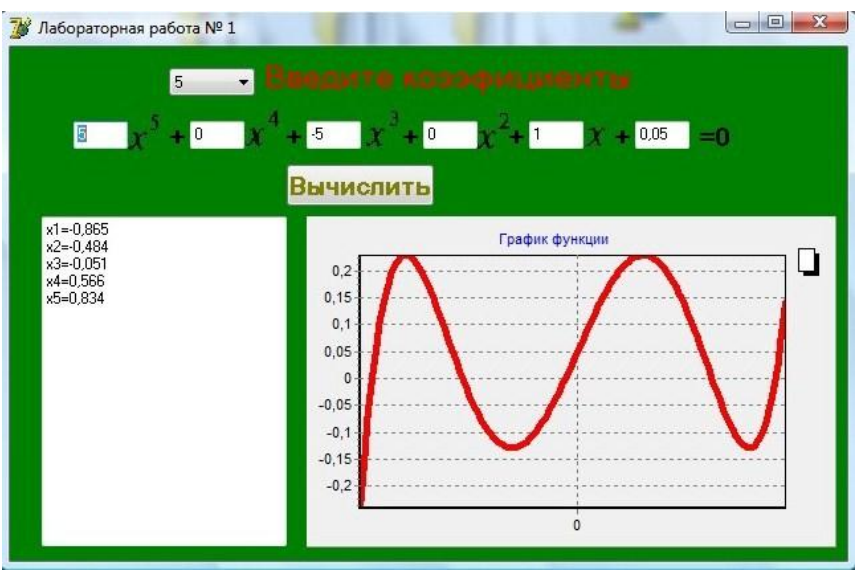

**Рис. 9.** Общий вид программы

При запуске программы (рис. 9) пользователю предоставляется выбор максимальной степени уравнения, всех коэффициентов, а также выбор метода решения в программе. Программа находит все действительные корни полинома, а так же строит график его функции.